**1**

## **High productivity development** with Eclipse and Java 8

### **Noopur Gupta**

**Eclipse JDT/UI Committer IBM India noopur\_gupta@in.ibm.com**

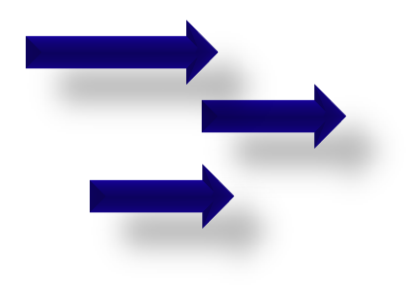

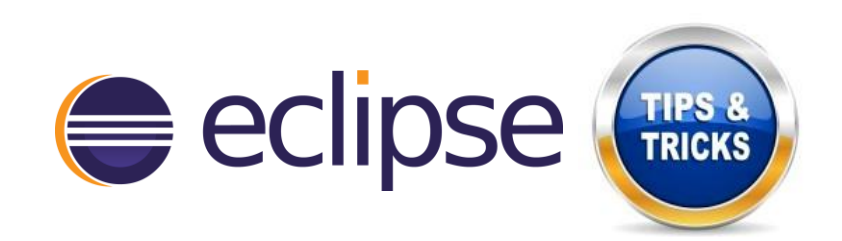

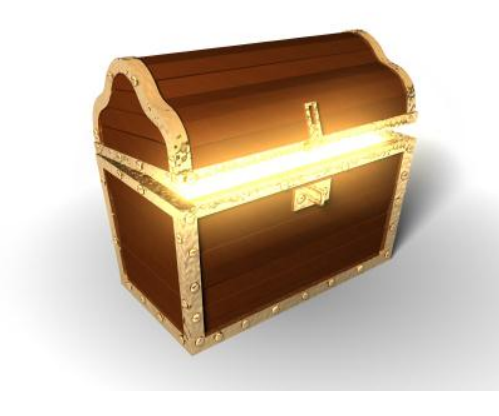

#### **Eclipse provides a lot of powerful** features and capabilities.

#### To be productive, mastering your IDE is as important as mastering your source code.

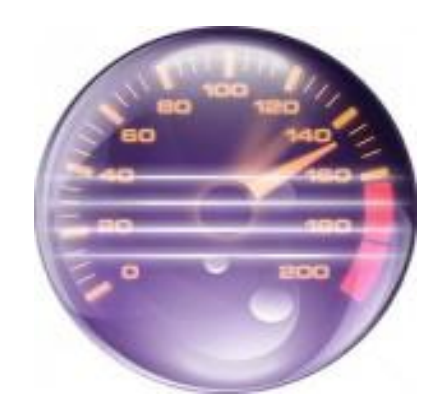

**Demo overview**

- **Tips & Tricks for:** 
	- **Organization**
	- **Navigation**
	- **Coding**
	- **Debugging**
	- **Java 8**
	- **Keyboard Shortcuts**

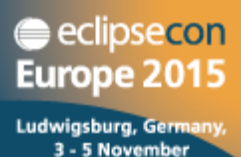

**3**

eclipsecon<br>**Europe 2015** 

Ludwigsburg, Germany,<br>3 - 5 November

**4**

### **Demo**

EclipseCon Europe 2015 | High productivity development with Eclipse and Java 8

### **Organization**

#### **Working with multiple workspaces**

- -data parameter for default workspace location
- o **Workspace name and location in title bar**
- **Abbreviate package names**

#### **Share software items between Eclipse installations**

- o **Import > From existing installation**
- o **Export / Import > Installed software items to / from file**

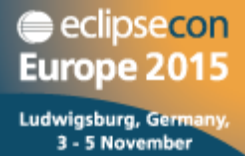

### **Navigation**

**In-place outline (Ctrl + F3)**

#### **Hovers (Java > Editor > Hovers)**

- o **View Javadoc on hover in case of error/warning on identifier: Ctrl + Shift + hover (or) Javadoc view**
- o **View source on hover: Shift + hover (or) Declaration view**
- **Expand vertical ruler icons on hover**
- **Externalized strings**
	- o **Ctrl + Click on key in .properties file to find referencing code**

#### **Bookmarks**

eclipsecon Europe 2015 Ludwigsburg, German 3 - 5 November

### **Coding**

- **Show Annotations**
- **Block Selection mode**
- **Content assist proposal – Insert or Overwrite**

**7**

eclipsecon **Europe 2015** Ludwigsburg, Germany 3 - 5 November

- o **Java > Editor > Content Assist**
- o **Press 'Ctrl' to toggle while content assist is active**

**Templates**

**Formatter Off/On Tags**

### **Debugging**

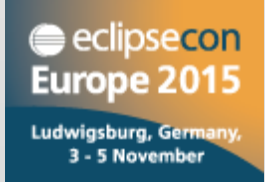

- **Smart step into selection (Ctrl + Alt + Click or Ctrl + F5)**
- **Step Filters**
- **Grouping breakpoints**
- **Print-points**

### **Java 8**

- eclipsecon **Europe 2015** Ludwigsburg, German 3 - 5 November
- **Quick fix to change a project to be compatible with Java 8**

#### **Quick assists:**

- o **Convert anonymous class to lambda and back**
- o **Add inferred lambda parameter types**
- o **Change lambda body to expression or block**
- o **Convert lambda to method reference and back**
- **View and navigate to functional method**
- **Search method references**
- **Icon adornments for interface methods**

### **Keyboard shortcuts**

- o **Ctrl + Shift + L**
- o **Preferences > General > Keys**

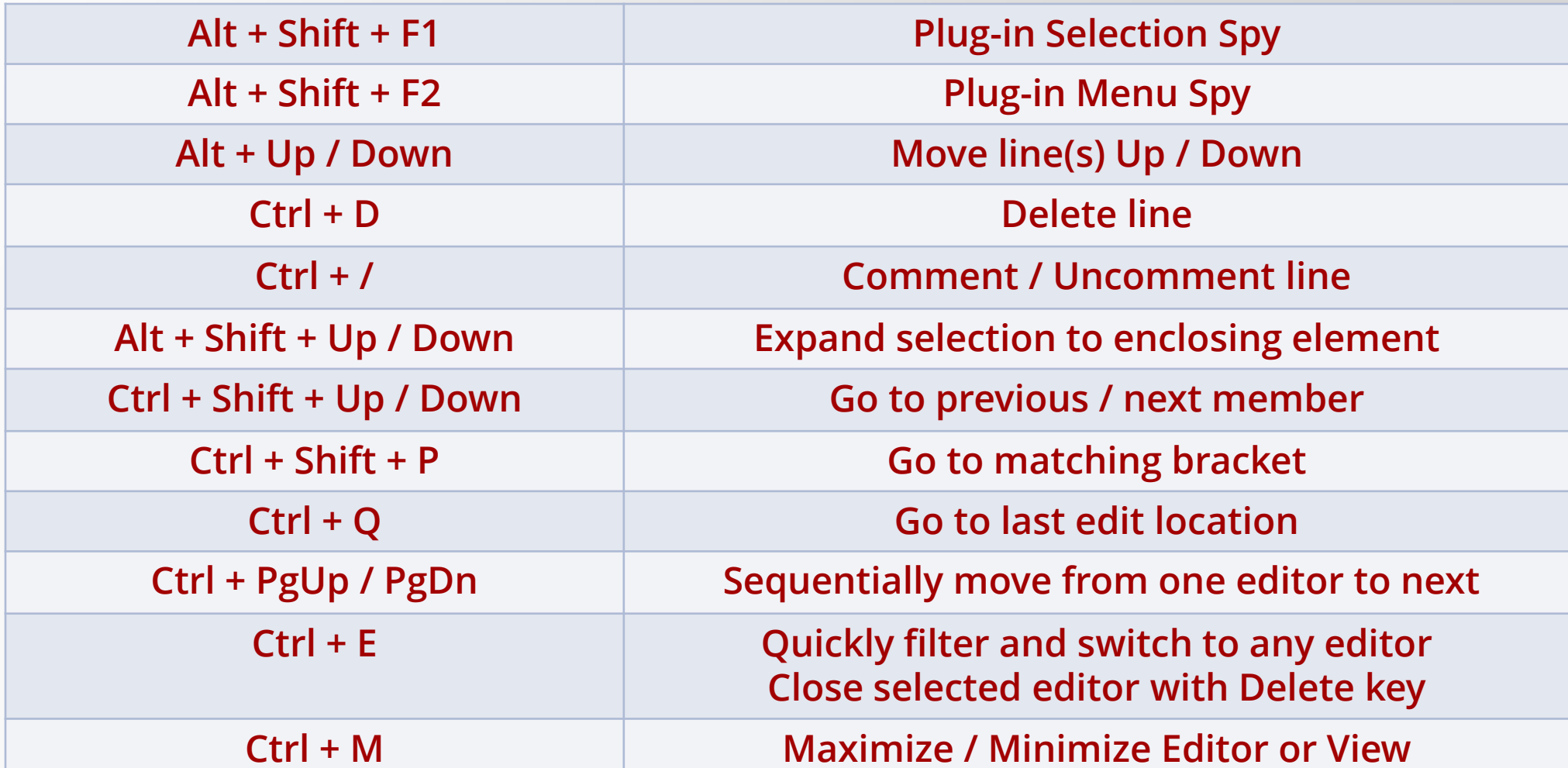

### **Last but not the least!**

**Eclipse Help > Tips and Tricks…**

**Eclipse Help > Welcome > What's new**

**Eclipse – New and Noteworthy**

**<https://www.eclipse.org/eclipse/news/4.6>**

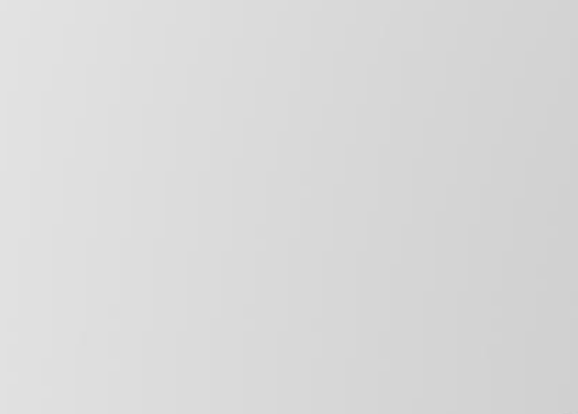

eclipsecon **Europe 2015** 

Ludwigsburg, Germany 3 - 5 November

 $ctr1$ 

Take Control

**…**

## eelipsecon Europe Ludwigsburg, Germany, 3 - 5 November 2015

#### Evaluate the sessions at www.eclipsecon.org

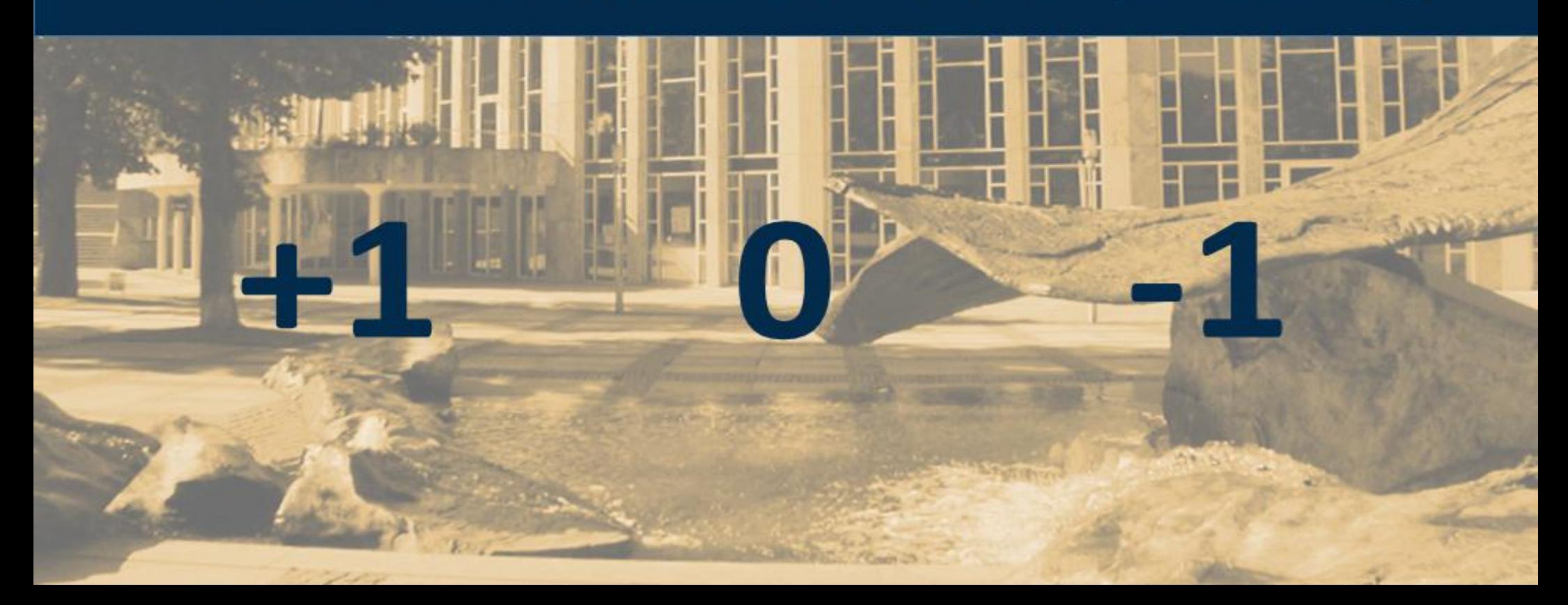

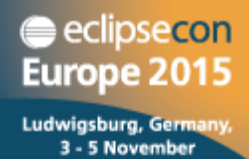

## THANK YOU

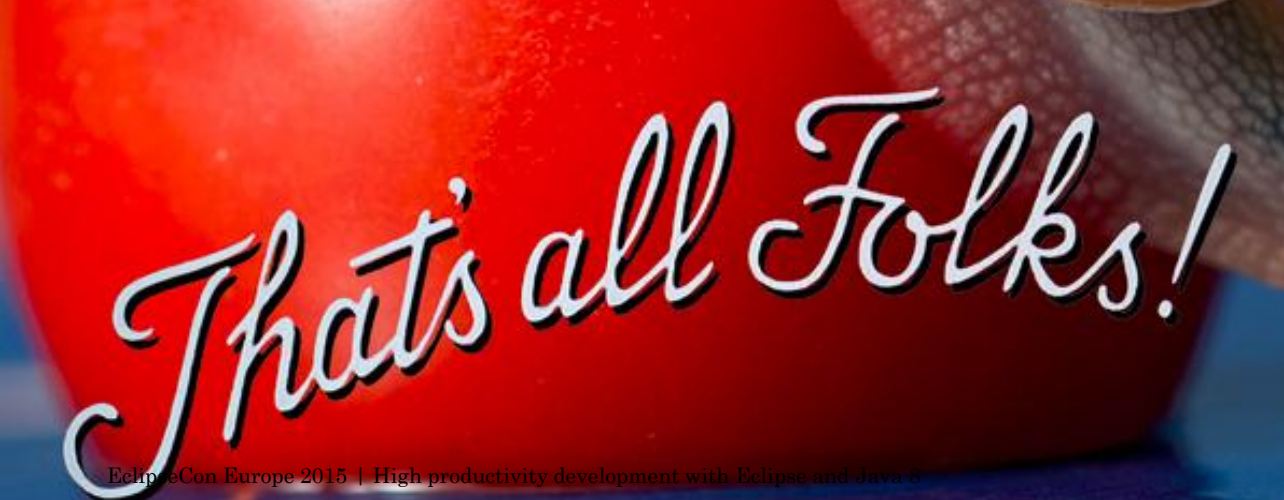

# Race to Win a GoPro at EclipseCon EU!

#### Play Code Rally at the IBM booth to try and win

**14**